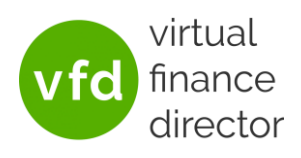

This guide will show how to set up the Auto-Reporting feature so that your clients reports will be automatically generated for you on a monthly basis.

Note: this feature is currently only available for clients using Xero or QuickBooks

## SETTING UP AUTO-REPORTING

Auto-Reporting<sup>O</sup>

Auto-Reporting can be enabled when creating/editing a client. The below process details how to enable Auto-Reporting when editing an existing client.

1) Go to the client 'Edit' page for the client either by clicking on 'Edit' next to the client in the client list

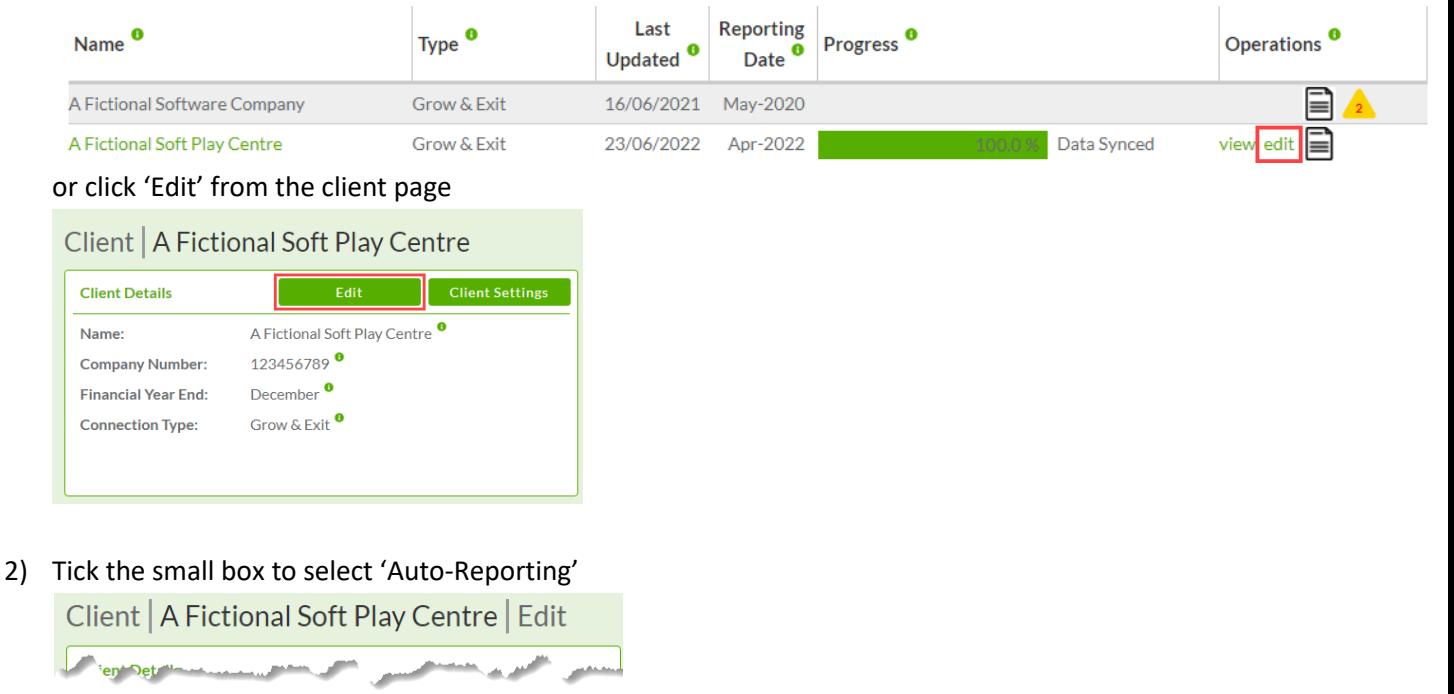

3) Enter the delay, in days, from the month end to when you would like the reports to be generated. This gives you some time to ensure the accounts are up to date on Xero/QuickBooks before the reports are generated. If you typically have the accounts up to date within a week of month end, you may choose to enter a delay of 7 days. In which case, on the 8<sup>th</sup> of each month the reporting date will be updated to the previous month and the reports generated.

e.g. if a delay of 7 were entered, then on the 8<sup>th</sup> of March the reporting date would be amended to February and new reports generated for you.